Follow these instructions if you do not have a student currently attending Pennoyer:

## **BEFORE YOU START**

Have these documents handy:

- Birth Certificate
- Driver's License
- Current Utility Bill
- Current Mortgage Statement/ Lease /Tax Bill
- 1. Go to Pennoyer's website for *New* Students: <u>New Student Registration</u>
- 2. Fill out the form to create your registration account. You will need an **email address** in order to retrieve your login and password.
- 3. Check email for your login information
- 4. Sign in to the registration portal to complete your child(ren) registration. Sign In

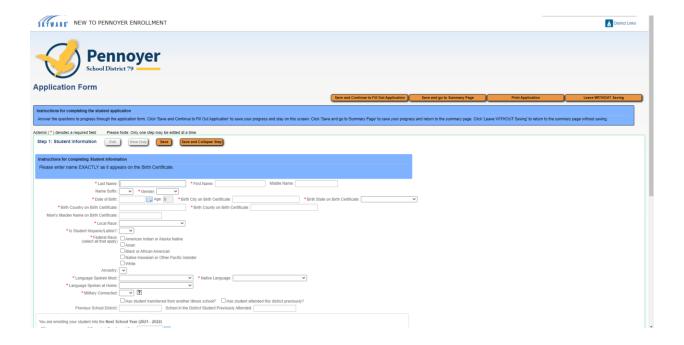

5. Follow the instructions. At the bottom of each page, please make sure to click

Complete Step 1 and move to Step 2: Family/Guardian Information

If you need to make changes, you can go back with your password, but please know, once you hit Submit to District, you will not be able to go back in to your registration application.